30sion 专注 •专研 •专业

# **NYZ-D** 绝缘靴(手套)试验装置

#### 尊敬的顾客

感谢您购买本公司 NYZ-D 绝缘靴(手套)试验装置。在您初次使用该仪器前,请您详细 地阅读本使用说明书,将可帮助您熟练地使用本仪器。

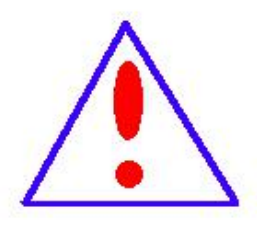

我们的宗旨是不断地改进和完善公司的产品,因此您所使用的仪器可能 与使用说明书有少许的差别。如果有改动的话,我们会用附页方式告知, 敬 请谅解!您有不清楚之处,请与公司售后服务部联络,我们定会满足您的要 求。

由于输入输出端子、测试柱等均有可能带电压,您在插拔测试线、电源 插座时,会产生电火花,小心电击,避免触电危险,注意人身安全!

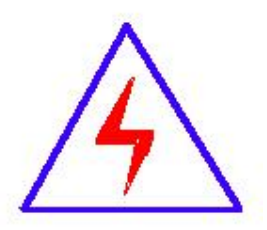

安全要求

请阅读下列安全注意事项,以免人身伤害,并防止本产品或与其相连接 的任何其它产品受到损坏。为了避免可能发生的危险,本产品只可在规定的 范围内使用。

为了防止火灾或人身伤害,只有合格的技术人员才可执行维修。

使用适当的电源线。只可使用本产品专用、并且符合本产品规格的电源线。

正确地连接和断开。当测试导线与带电端子连接时,请勿随意连接或断开测试导线。

产品接地。本产品除通过电源线接地导线接地外,产品外壳的接地柱必须接地。为了防止电击, 接地导体必须与地面相连。在与本产品输入或输出终端连接前,应确保本产品已正确接地。 注意所有终端的额定值。为了防止火灾或电击危险,请注意本产品的所有额定值和标记。在对

地址:武汉市东西湖区径河源源鑫工业园 售后服务热线:027-83375600

网址[:www.whsxdl.com](http://www.whsxdl.com) 1 邮箱[:whsxdl@126.com](mailto:whsxdl@126.com)

# 、<br><mark>\*ansion</mark> 专注 •专研 •专业

本产品进行连接之前,请阅读本产品使用说明书,以便进一步了解有关额定值的信息。

请勿在无仪器盖板时操作。如盖板或面板已卸下,请勿操作本产品。

使用适当的保险丝。只可使用符合本产品规定类型和额定值的保险丝。

避免接触裸露电路和带电金属。产品有电时,请勿触摸裸露的接点和部位。

在有可疑的故障时,请勿操作。如怀疑本产品有损坏,请本公司维修人员进行检查,切勿继续 として スタックス しょうしょう かんしょう かんしゃ しんしゃ かいしゅう しゅうしゅう しゅうしゅう しゅうしゅう

请勿在潮湿环境下操作。

请勿在易爆环境中操作。

保持产品表面清洁和干燥。

#### **――**安全术语

警告:警告字句指出可能造成人身伤亡的状况或做法。

小心:小心字句指出可能造成本产品或其它财产损坏的状况或做法。

<mark>∕ansion</mark> "专注 • 专研 • 专业

目录

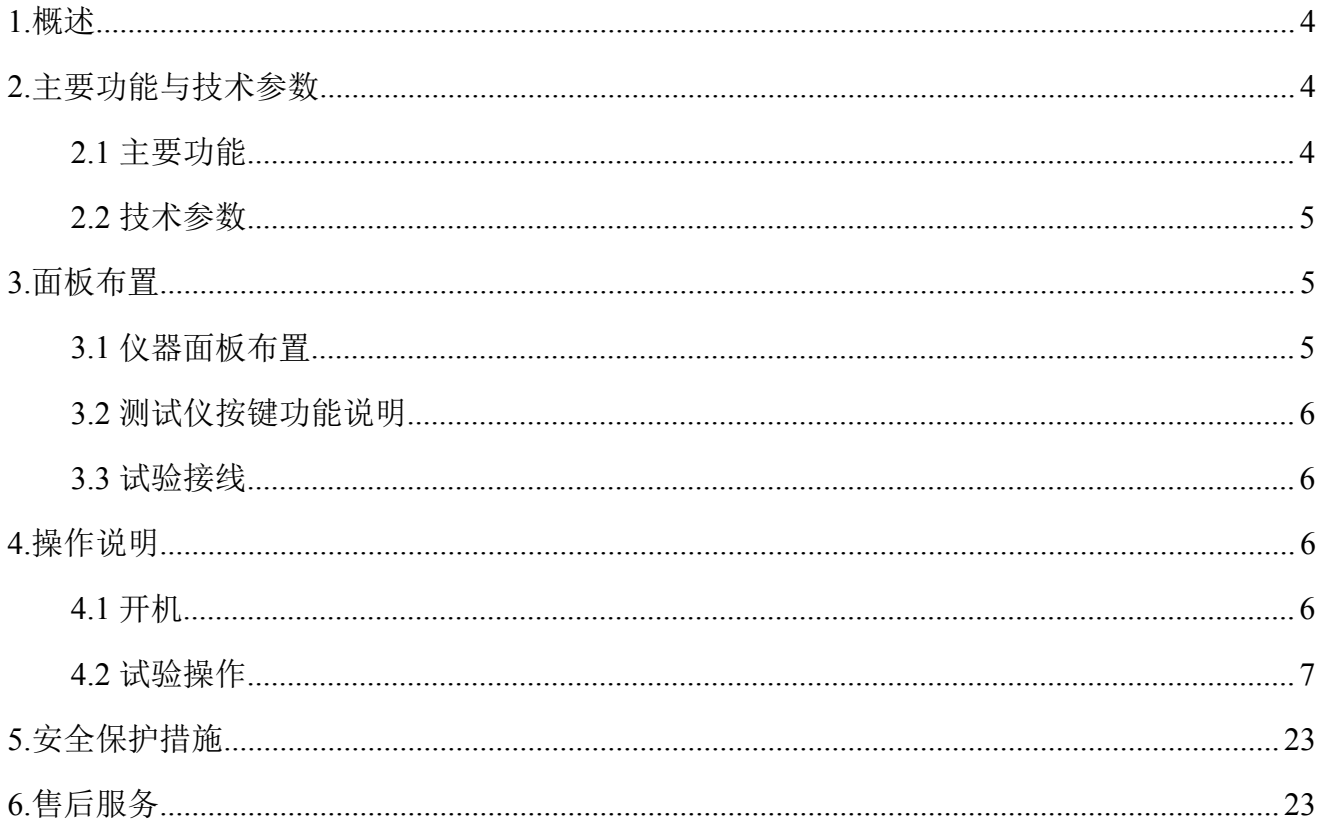

### <span id="page-3-0"></span>**1.**概述

绝缘靴和绝缘手套是电力系统操作和检修必备的安全防护用具,DL408《电业安全工作规 程》规定了绝缘靴及绝缘手套等常用安全工器具的试验方法和周期。绝缘靴及绝缘手套耐压试 验,周期为半年,试验过程中不允许击穿,同时绝缘靴泄漏电流不大于限定值。

仪器采用多路高压泄流测量专利技术和红外数据通讯技术,实现了安全测量高压泄漏电流 的目的。通过本技术的应用,测试仪与高压系统完全隔离,不仅可以精确测量多路高压泄漏电 流,而且确保了试验人员的人身安全。

为了提高工作效率,一次可以同时进行 8 只试品的试验,为避免重复试验,采用高压分断 专利技术,试验过程中可以将击穿的试品脱离高压试验系统,没有击穿的试品继续试验直到完 成试验。

### <span id="page-3-1"></span>**2.**主要功能与技术参数

#### <span id="page-3-2"></span>**2.1** 主要功能

2.1.1 同时进行 8 只绝缘靴或绝缘手套的试验,分别测量泄漏电流。

2.1.2 采用大屏幕液晶全汉字显示,显示信息量大,一屏同时显示 8 路高压泄漏电流、试验 电压、电流、计时时间等参数。

2.1.3 可测量试验电压、试验变压器一次电流等参数。

2.1.4 采用红外通讯专利技术,使操作台与高压系统彻底隔离,确保试验人员安全。

2.1.5 全自动进行耐压试验。试验开始后,仪器自动合闸以国标要求升压速度自动升压,升 至预定电压开始计时并保持试验电压,时间到自动降压至零并断电,同时显示各试品泄漏电流 并自动保存试验结果。

2.1.6 具有专用接地容器,便于操作。

2.1.7 每路试品均具备高压分断机构,当任意一路击穿时,该路试品将自动脱离高压,不影 响试验的进行。

2.1.8 具有过压、过流保护功能。

2.1.9 具有高压危险警示灯显示。

2.1.10 可保存 60 组试验数据及结果,随时查阅。

#### 地址:武汉市东西湖区径河源源鑫工业园 售后服务热线:027-83375600

网址[:www.whsxdl.com](http://www.whsxdl.com) 4 邮箱[:whsxdl@126.com](mailto:whsxdl@126.com)

、<br>Pansion 专注 •专研 •专业

使用手册

2.1.11 实时日历时钟功能。

### <span id="page-4-0"></span>**2.2** 技术参数

额定输出电压:100kV

- 额定容量:10kVA
- 输出电压量程: 100.0 kV (250V)
- 电压测量误差: <1.0%U+0.5%Umax

其中 U 为示值, Umax 为量程上限值

- 输入电流量程:50.0A
- 电流测量误差: <0.5%I+0.5%I<sub>max</sub>

其中I为示值, Imax为量程上限值

泄漏电流量程:25.00mA

泄漏电流测量误差:1.0%I+1 个字

其中 I 为示值

泄漏电流分辨率:0.01 mA

数显计时:10~990 S

# <span id="page-4-1"></span>**3.**面板布置

<span id="page-4-2"></span>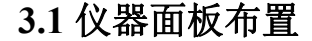

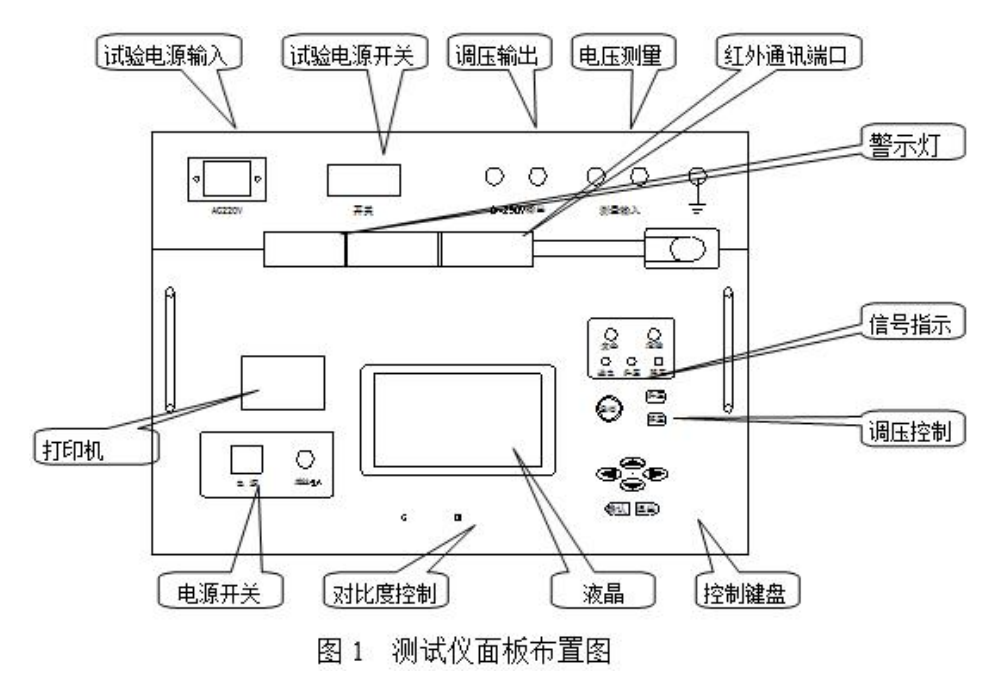

#### 地址:武汉市东西湖区径河源源鑫工业园 有时 医二十二 医后服务热线: 027-83375600

图址[:www.whsxdl.com](http://www.whsxdl.com) 3 5 https://www.whsxdl.com 5 http://www.whsxdl.com

。<br>'ansion<sup>®</sup>专注 •专研 •专业

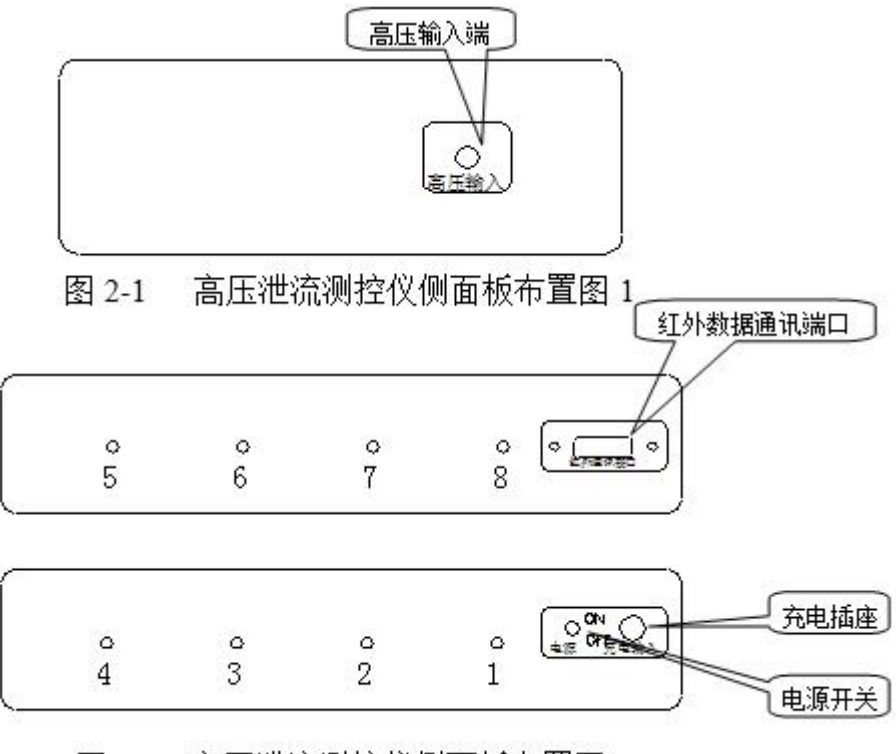

图 2-2 高压泄流测控仪侧面板布置图 2

#### <span id="page-5-0"></span>**3.2** 测试仪按键功能说明

液晶屏下方电位器可调节液晶屏的对比度。液晶屏右侧的操作键"∧""∨"键及"<"" > " 键可分别用来选择菜单和增减选择量,"确认"键用来确认所选项目、启动等工作,"退出"键 用来停止试验、返回上一级菜单。"急停"键用于特殊情况下紧急停止试验,"升压""降压" 键用来手动调节升压、降压。

#### <span id="page-5-1"></span>**3.3** 试验接线

测试仪电源输入端子接交流 220V 电源,0 ~ 250V 电源输出接试验变压器一次输入,测量 输入接试验变压器测量线圈;试验变压器高压输出接高压泄流测控仪高压输入;测试仪、试验 变压器、高压泄流测控仪接地点均接地。

#### 注意: 红外数据通讯端口之间夹角不大于 30 度, 两个端口间距离不超过 6m。

### <span id="page-5-2"></span>**4.**操作说明

#### <span id="page-5-3"></span>**4.1** 开机

打开 NYZ-D 智能安全工器具耐压测控台电源开关。接通 NYZ-D 绝缘靴(手套)试验装置 220V 试验电源,打开测试仪左下脚电源开关,液晶屏显示开机画面,警示灯绿灯亮。

## 地址:武汉市东西湖区径河源源鑫工业园 售后服务热线: 027-83375600

网址[:www.whsxdl.com](http://www.whsxdl.com) 6 邮箱[:whsxdl@126.com](mailto:whsxdl@126.com)

# **ansion 专注・专研・专业**

屏幕右上角显示红外通讯状态,以动画显示,如看不到动画显示,请检查高压泄流测控仪 是否开机,红外数据通讯端口是否对正。屏幕左下方显示电池电量模拟条,满格时表示电池已 充满。建议用户在剩余一格时进行充电。电池电量信息由红外数据通讯传递,在红外通讯非正 常状态下的显示不是电池电量实际信息,请在红外通讯正常条件下检查电池电量信息。

开机后,按液晶屏右侧控制键盘任意键即可进入主菜单。

#### <span id="page-6-0"></span>**4.2** 试验操作

#### **4.2.1** 主菜单的选择

按"∧""∨"键可选择主菜单上的选项(试品参数设定、查询试验结果、全自动耐压试验、 系统设定、清除试验记录等), 按"确认"键进入所选项目子菜单。

#### **4.2.2** 试品参数设定

进入主菜单,选择"试品参数设定"项,按"确认"键进入"试品参数设定"子菜单。显 示序号为当前测试仪内所存储的最后一组试品参数。要进行新一组绝缘靴、手套的试验**须新建** 一条记录,选定"新建"菜单按确认键,序号加一,分别进行试品编号、试验电压等项目的设 定。按"∧""∨"键选择项目,"<"" > "键选择参数。然后按"确认"键保存并返回。

"试品编号"为一组试品的代号,可设置为 6 位数字;"试验电压"为试验变压器高压输 出电压,根据需要进行设定。例如,要做1组(8只)绝缘手套的耐压试验,需要施加 8kV 电 压, "试验电压" 选择 "8kV", 开始耐压试验后测试仪将自动升压至试验变压器高压输出 8 kV。

仪器系统配置有绝缘杆耐压试验功能时,试品参数设定菜单中增加了"试品类型"设定项。 进行绝缘杆耐压试验时,设为"绝缘杆类";进行绝缘手套或绝缘靴耐压试验时,设为"绝缘 靴手套"。

说明:国家标准GB10211-2009\GB17622-2008中规定了电绝缘鞋和绝缘手套的电性能要求, 见附表。

#### **4.2.3** 查询测试结果

进入主菜单,选择"查询试验结果"项,按"确认"键进入查询试验结果子菜单。可查阅 任一序号下试品参数、全自动耐压试验记录及试验结果以及试验日期等项目,按确认键返回主 菜单。

#### **4.2.4** 全自动耐压试验

#### 地址:武汉市东西湖区径河源源鑫工业园 售后服务热线:027-83375600

# **ansion 专注・专研・专业**

设定好试品参数进行试验前,应首先进入"系统设定"菜单中的"系统参数设定"项,输 入密码进入,进行"测量线圈电压设定"和"互感器变比设定",根据所选试验变压器测量线 圈电压及 CT 变比设定。

#### **4.2.4.1** 绝缘靴手套耐压试验

试验接线示意图见附图一。

进入"主菜单",选择"全自动耐压试验"项,按"确认"键进入耐压试验子菜单。设定 各试验参数值,"试验时间"按国标要求设定为"60S";"分断电流"设置:绝缘靴耐压试验设 为 12mA,绝缘手套耐压试验设为 10mA。设定好参数后, 按"确认"键保存并进入试验状态。 警示灯绿灯灭红灯亮,检查仪器右上角显示的红外通讯状态是否正常,若看不到动画显示请检 查红外数据通讯端口是否对正。

闭合测试仪面板试验电源开关,按"确认"键开始试验,接触器吸合,测试仪自动开始以 国标要求速度升压,升至设定电压值后保持电压并开始计时。试验过程中高压泄流测控仪通过 红外数据通讯端口将 8 路试品泄漏电流数据实时传递至测试仪并显示。计时时间到,仪器自动 降压并保存试验数据。试验过程中如某一路试品击穿或泄流值超过设定值时,该路高压分断机 构动作,试品自动脱离高压,其余试品继续试验,同时试验画面相应位置显示试品脱离时试验 电压。

# 注意:试验完成后,为保证安全请在不锈钢导链或弹簧腔上端的挂钩位置将每个试品的高 压接入端分别放电。

**4.2.4.2** 绝缘杆耐压试验(本项功能为选配功能)

#### **a.**主要技术参数

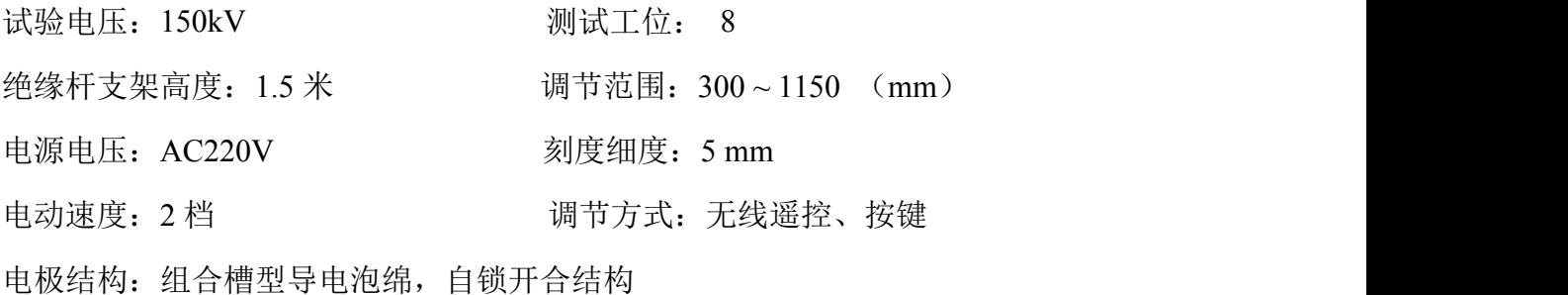

#### **b.**安装说明(见附图)

1)打开包装箱,内含部件如下:

。<br><mark>ansion</mark> 专注 •专研 •专业

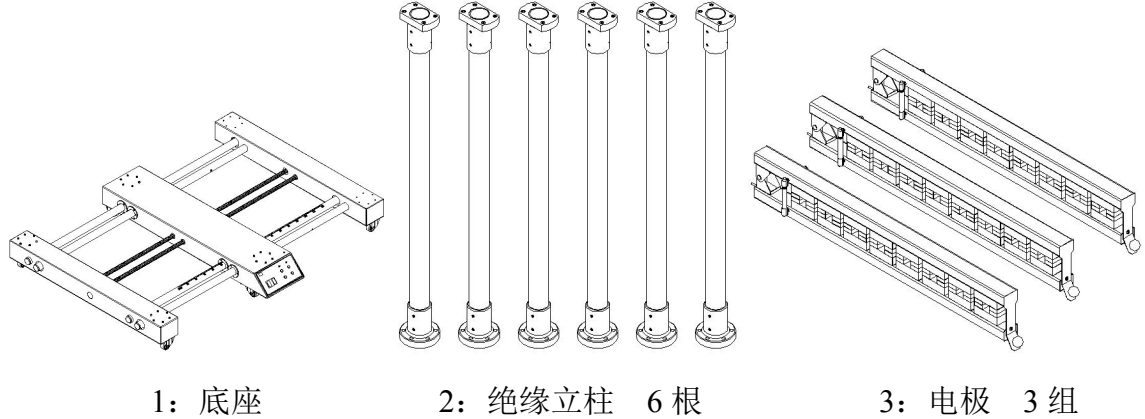

2)按照设备布置图将绝缘杆测试仪底座放置于指定地点。

3)参照《图 2 绝缘杆测试仪》,用随机附带的内六角扳手将底座上 6 根绝缘立柱安装螺丝 分别拆下,将 6 根绝缘立柱分别安装于底座对应位置,安装时绝缘立柱的方向应如上图。

4)将 3 组电极分别插入绝缘立柱顶端,安装时应使电极具有开合锁扣的一端(即红色操 作手柄球的一端)置于底座操作面板一侧。

5)拧紧 6 根绝缘立柱上、下两端的所有固定螺栓。

#### **100kV** 以下安装方式见附图一,**100kV** 及以上安装方式见附图二。

当进行 100kV 以下绝缘杆试验时,将 3 组电极固定在支架上,中间电极接高压为固定式主 电极,两侧为辅助电极接地。辅助电极可以电动驱动向两侧同步展开或合并,测试支架具有标 尺刻度,参照以下表格调节距离,采用按键或无线遥控两种方式控制,同时设有微调控制,便 于精确调整距离。一次可以进行两段绝缘杆的耐压试验。试验接线见附图三

当进行 110kV 及以上绝缘杆试验时,拆除中间电极,采用带绝缘子立柱支撑的电极为主电 极接高压,另一侧电极接地。试验接线见附图四。

#### **c.**操作方法

本套设备可适用于 10~500kV 绝缘杆整体试验或分段试验。63kV 及以下整体试验, 110kV 及以上整体试验和分段试验。进行本项试验前,需确定仪器系统配置有绝缘杆耐压试验功能, 并配套应用 HB2680YG 无线遥控电动绝缘杆支架试验,否则不能进行本项试验。使用无线遥控 或按键两种方式调整好两侧的电极,电动机构采用按键和无线遥控两种方式控制,同时还有微 调控制, 便于精确调整距离。试品参数设定项中, "试品类别"选择"绝缘杆类"。"试验电压" 根据试品实际需要设定。(参照以下表格)

**此:武汉市东西湖区径河源源鑫工业园 キャランス しゅうしょう ちょう ちょうきょう ちょう** ちょう ちょう ちょう

使用手册

。<br><mark>ansion</mark> 专注 •专研 •专业

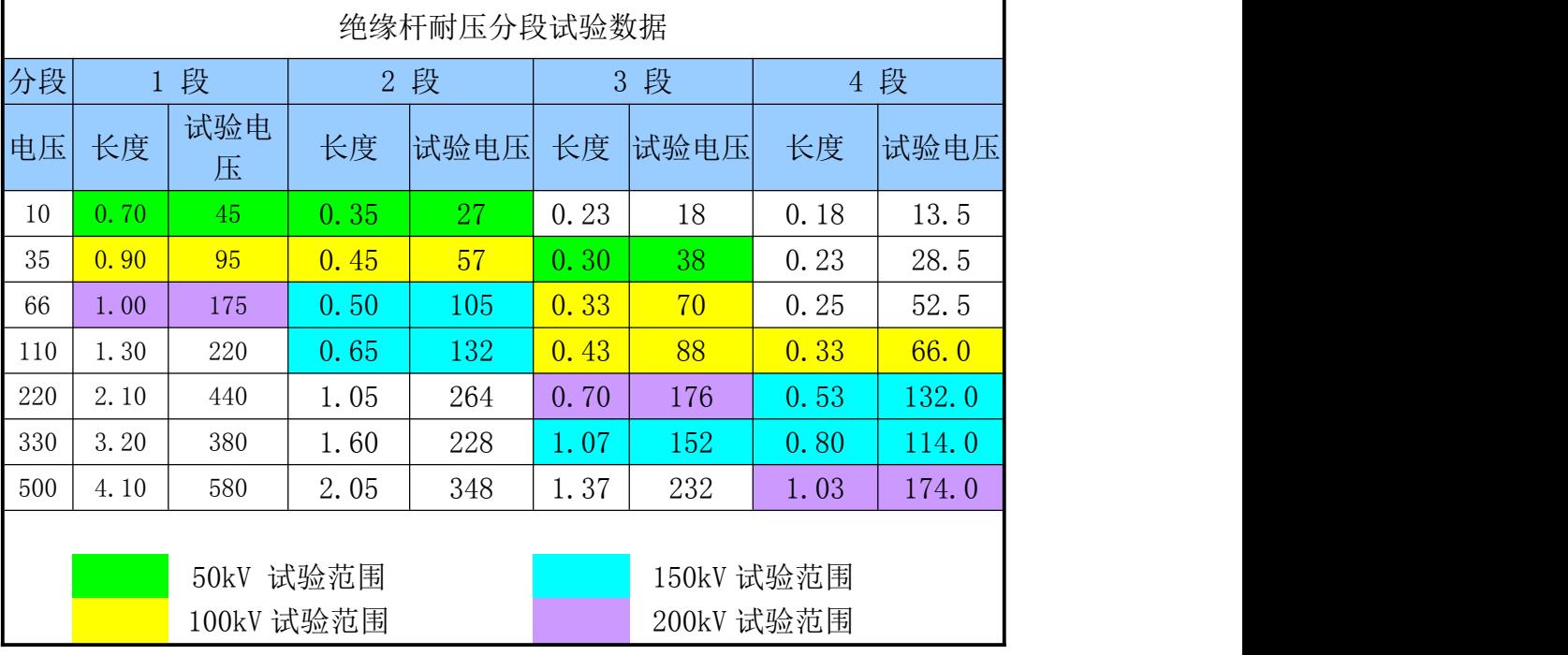

计算方法: 10kV~500kV 绝缘杆,试验电压从 45kV 到 580kV 范围, 根据绝缘杆试验标准, 当试验电压达不到绝缘杆可以进行分段试验,其试验电压由以下公式计算:

$$
u = 1.2 \times \frac{u\overleftrightarrow{\Theta}}{n}
$$

u:试验电压

u 总:整体试验电压值

注意 1.试验过程中, 若其中一根发生闪络或放电等, 应立即按"急停"键停止试验。

**2.**用放电杆将耐压测试架放电后,剔除异常的绝缘杆,对其余的继续重新进行试验。

<mark>∕ansion</mark> ឺ 专注 • 专研 • 专业

无线遥控电动绝缘杆支架安装示意图一: 施加试验电压 100kV 以上

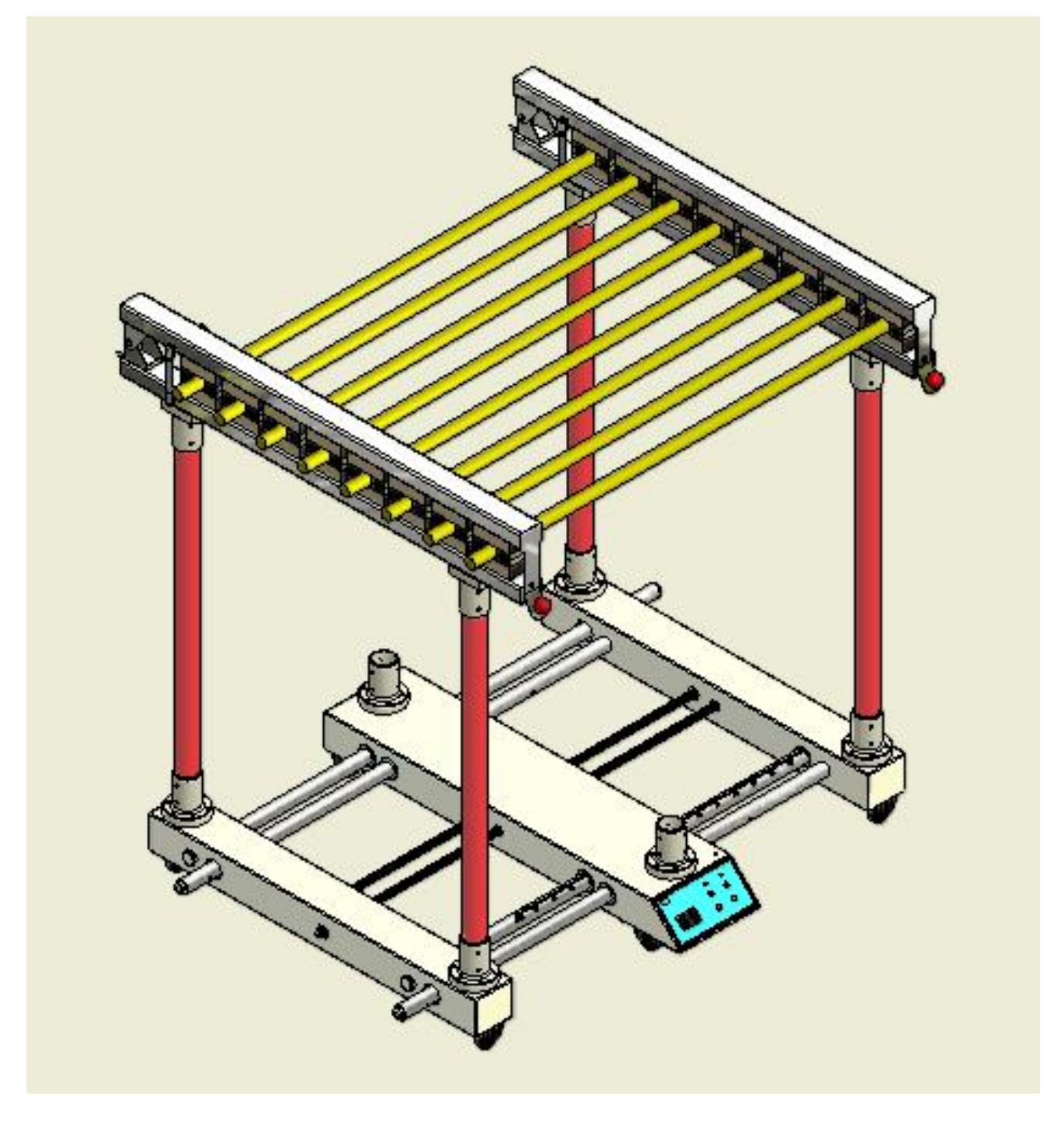

无线遥控电动绝缘杆支架安装示意图二: 施加试验电压 100kV 及以下

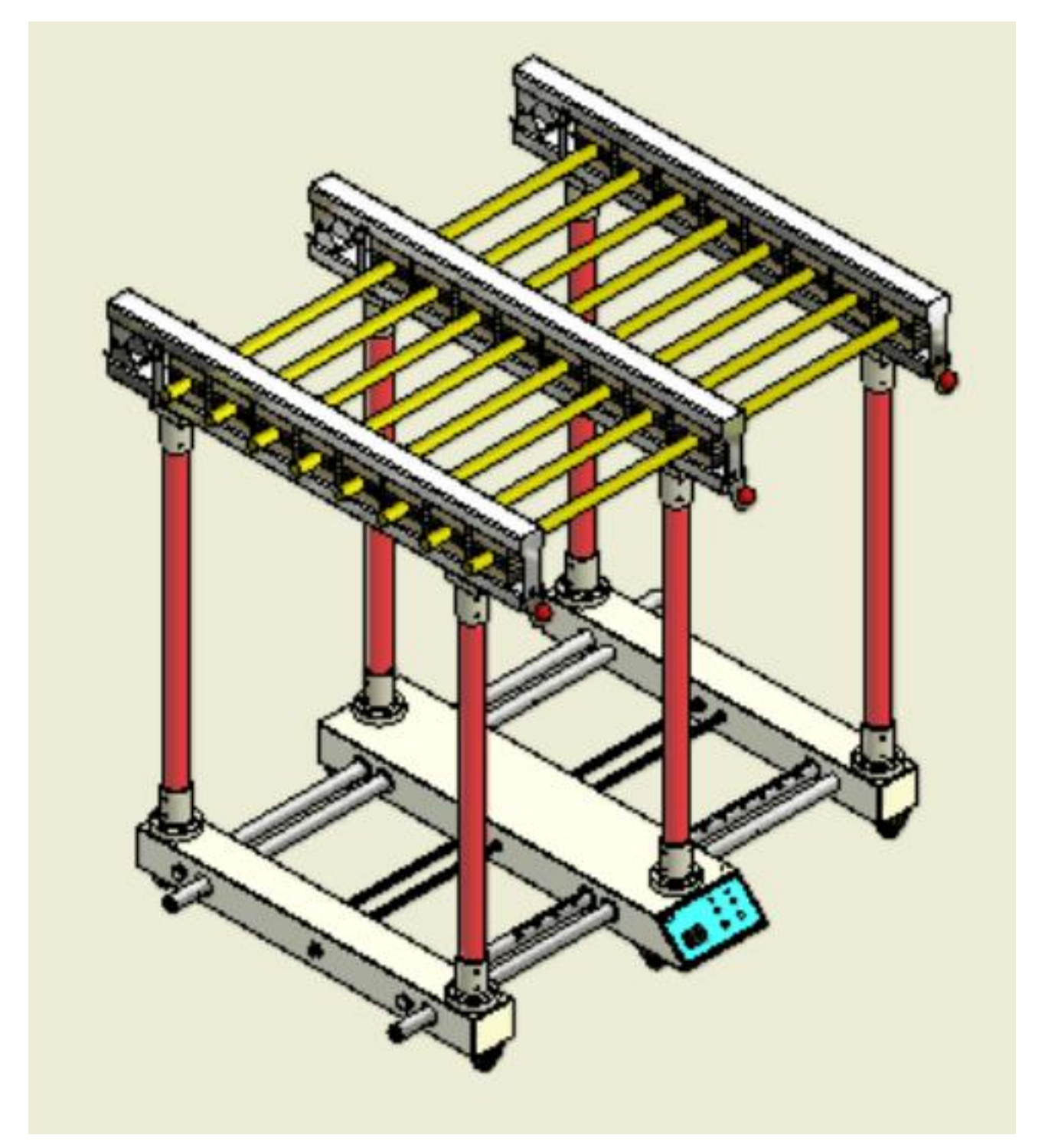

<mark>∕ansion</mark> ឺ 专注 • 专研 • 专业

无线遥控电动绝缘杆耐压 100kV 以下试验接线示意图三

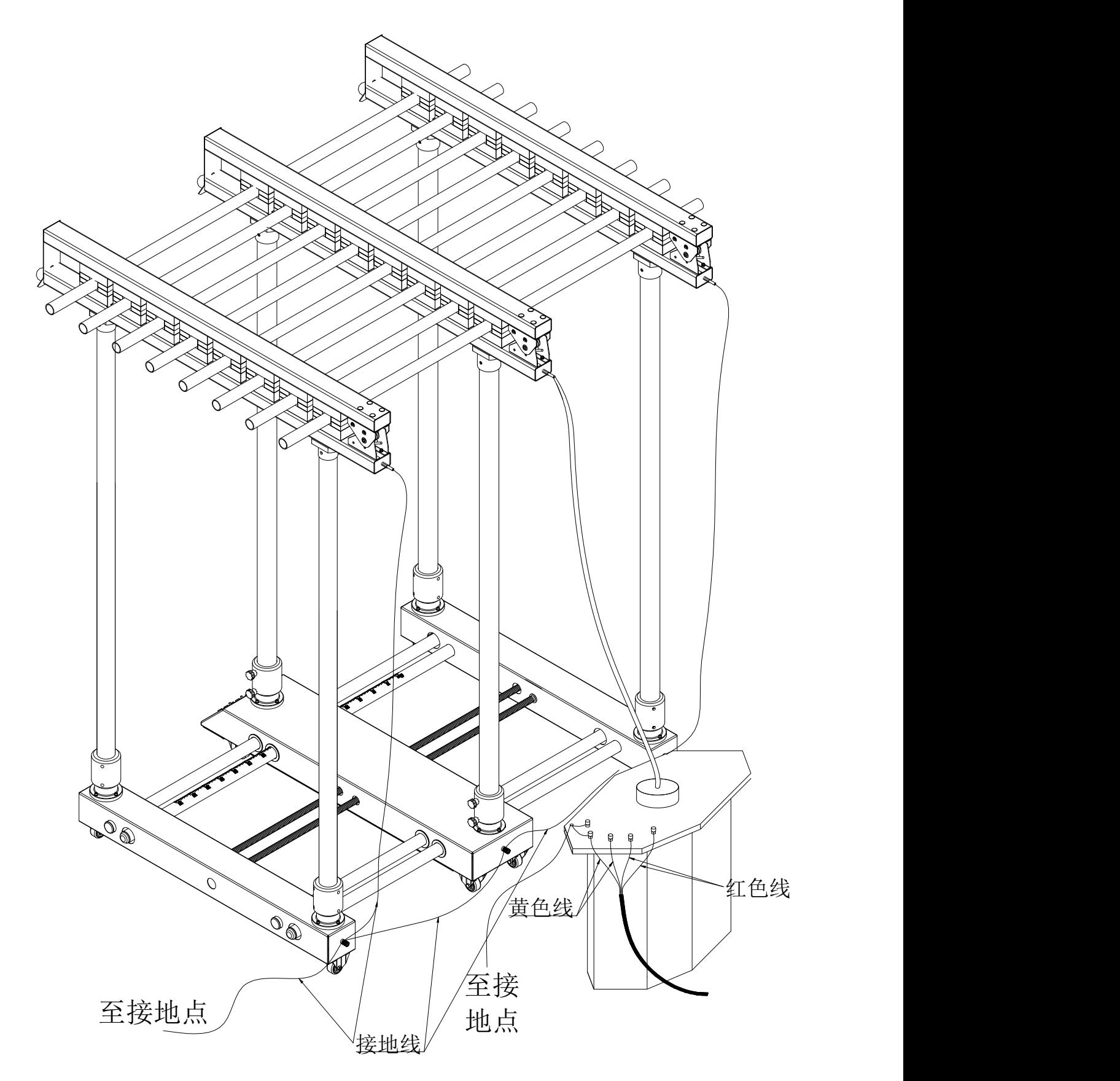

、<br><mark>vansion</mark> 专注 •专研 •专业

无线遥控电动绝缘杆耐压 100kV 及以上试验接线示意图四

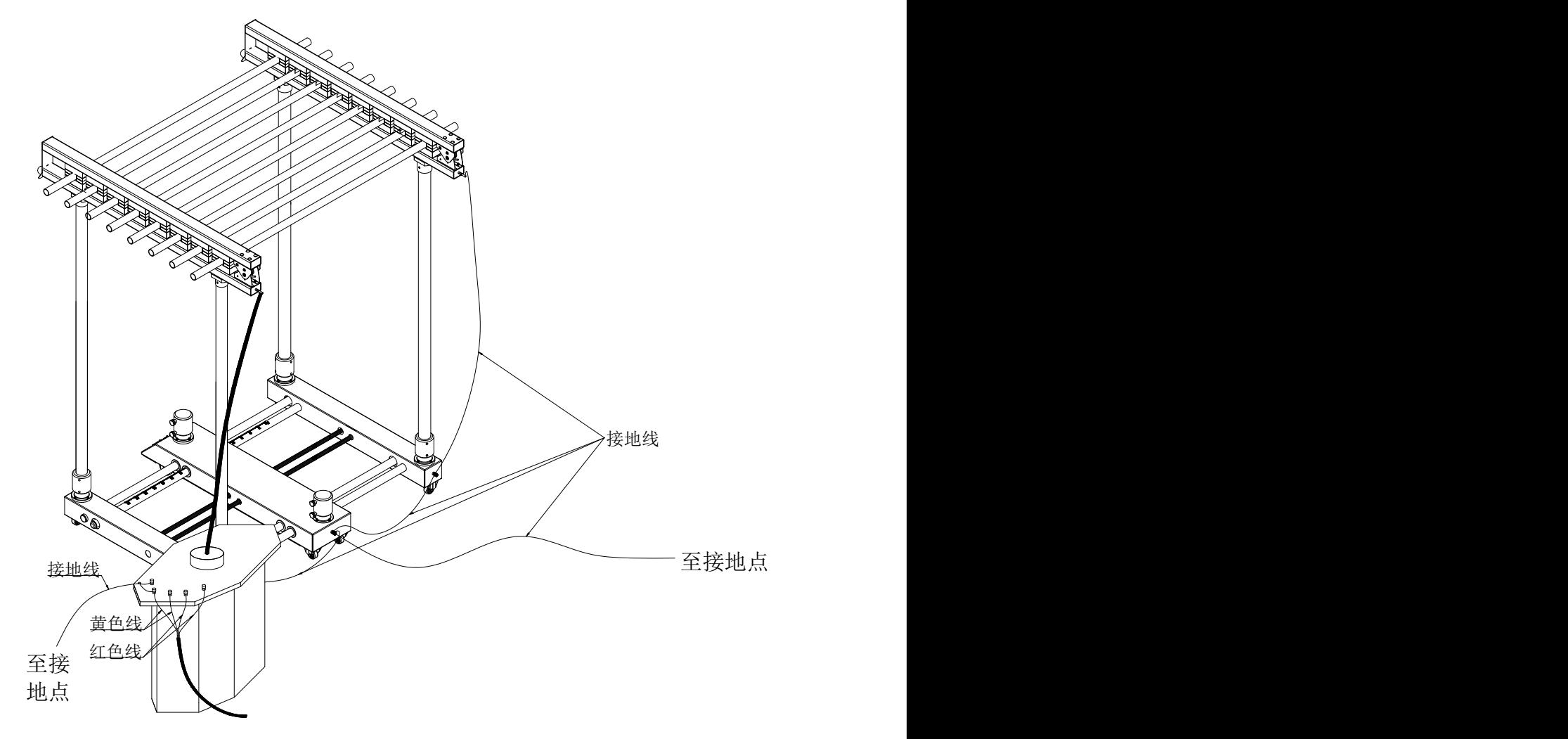

**4.2.4.3** 电动验电器支架耐压试验(本项功能为选配功能)

#### **a.**主要功能特点

为了准确测量验电器的启动电压,必须建立一个均匀电场。根据电力行业标准 DL740《电 容型验电器》设计开发了遥控电动验电器测试支架。

①高压电极为球形,接地电极为环形结构。

②接地电极固定、高压电极可以电动驱动向左右移动。

③电动机构采用按键和无线遥控两种方式控制,同时还有微调控制,便于精确调整距离。

④测试支架具有标尺刻度,调节距离直观准确。

⑤验电器夹具为全绝缘件,不会引起电场畸变。

#### **b.**主要技术参数

①静电环直径:A 型:550mm

B 型:1050mm

#### 地址:武汉市东西湖区径河源源鑫工业园 售后服务热线: 027-83375600

使用手册

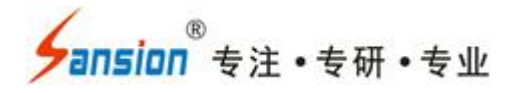

②高压电极球直径:A 型:60mm

B 型:100mm

③验电器中心距地面高度:A 型:1550mm

B 型:2500mm

④额定电压:A 型 100kV

B型 250kV

⑤试验根数:1 根

⑥工作电压:AC 220V

⑦移动速度:快速 5mm/S

慢速 1mm/S

#### **c.**组装及试验接线

组装及试验接线示意图见附图五、六。

#### **d.**电动验电器支架操作

本设备采用电动控制,高压电极可以电动驱动向左右移动,电动机构采用按键和无线遥控 两种方式控制,同时还有微调控制,便于精确调整距离。(见下图)

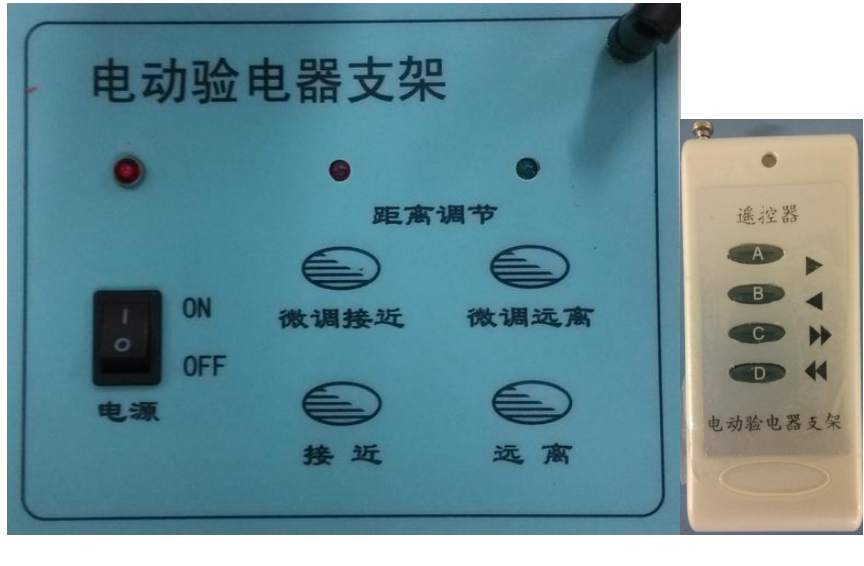

控制面板 不可以 医控器

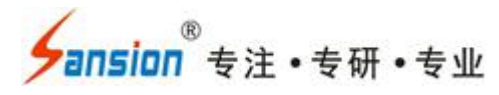

### 附图五、验电器试验接线示意图(**A** 型)

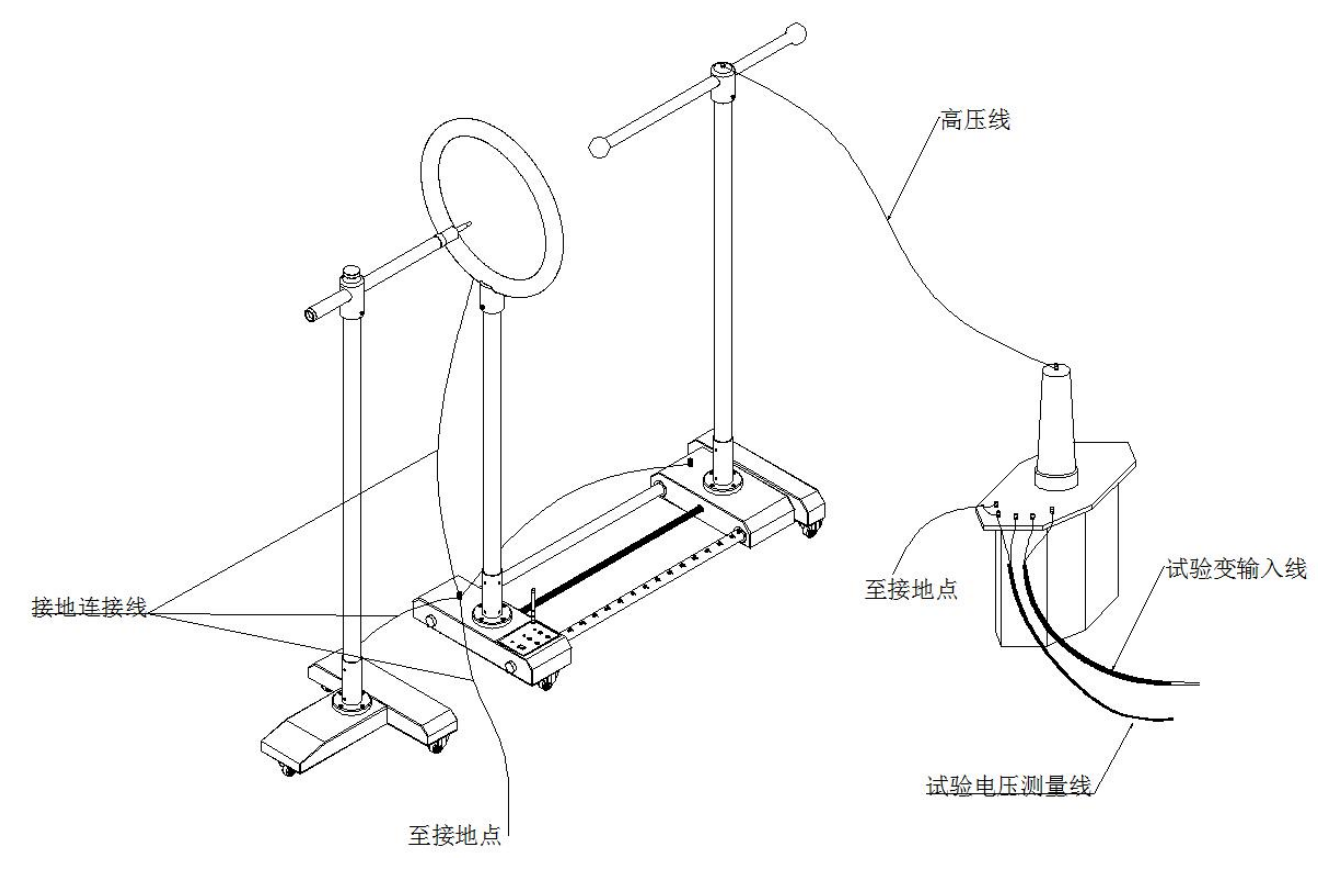

Sansion 专注 ·专研 ·专业

附图六**-1**、带接触电极延长段验电器试验接线示意图(**B** 型)

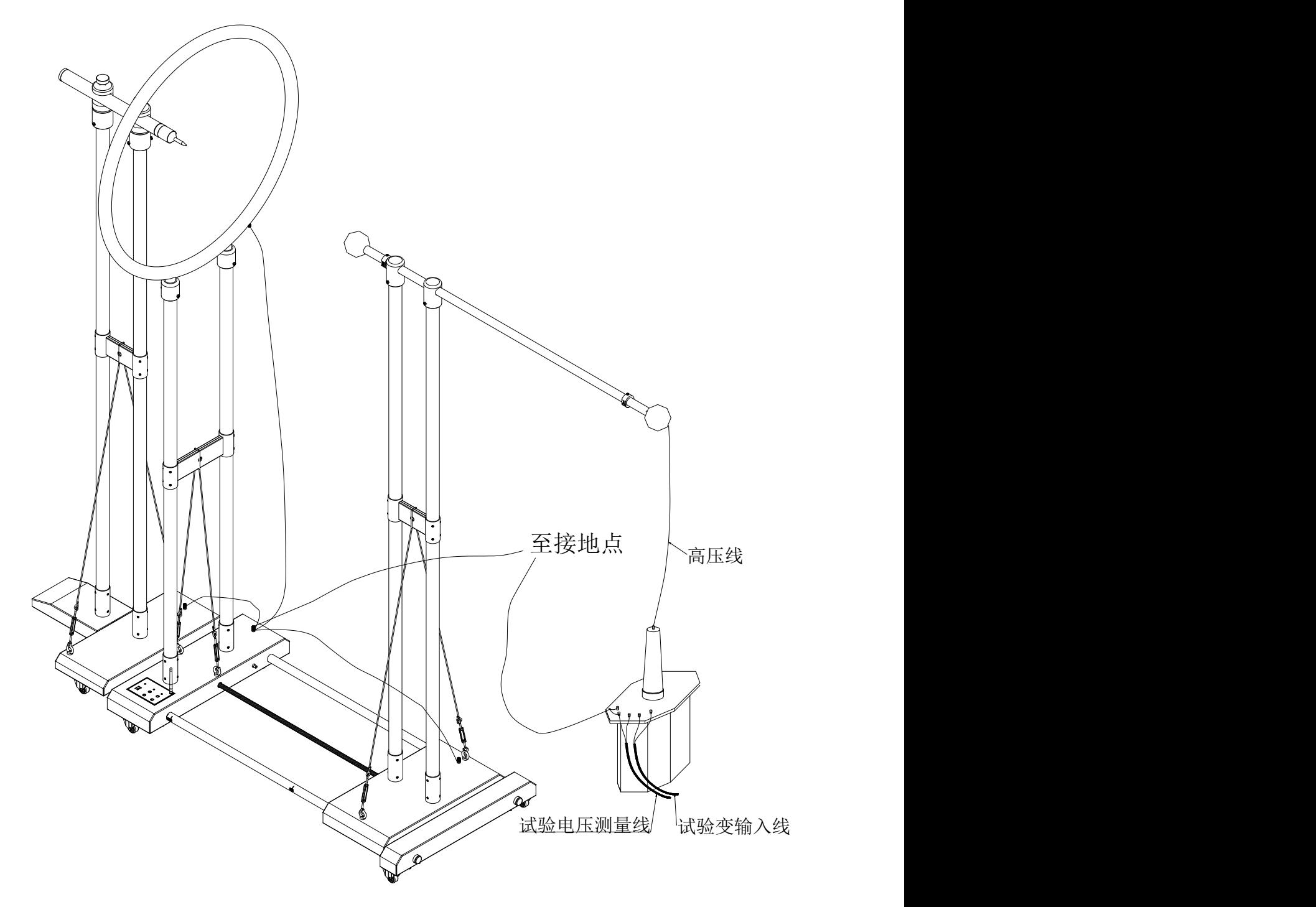

附图六**-2**、不带接触电极延长段验电器试验接线示意图(**B** 型)

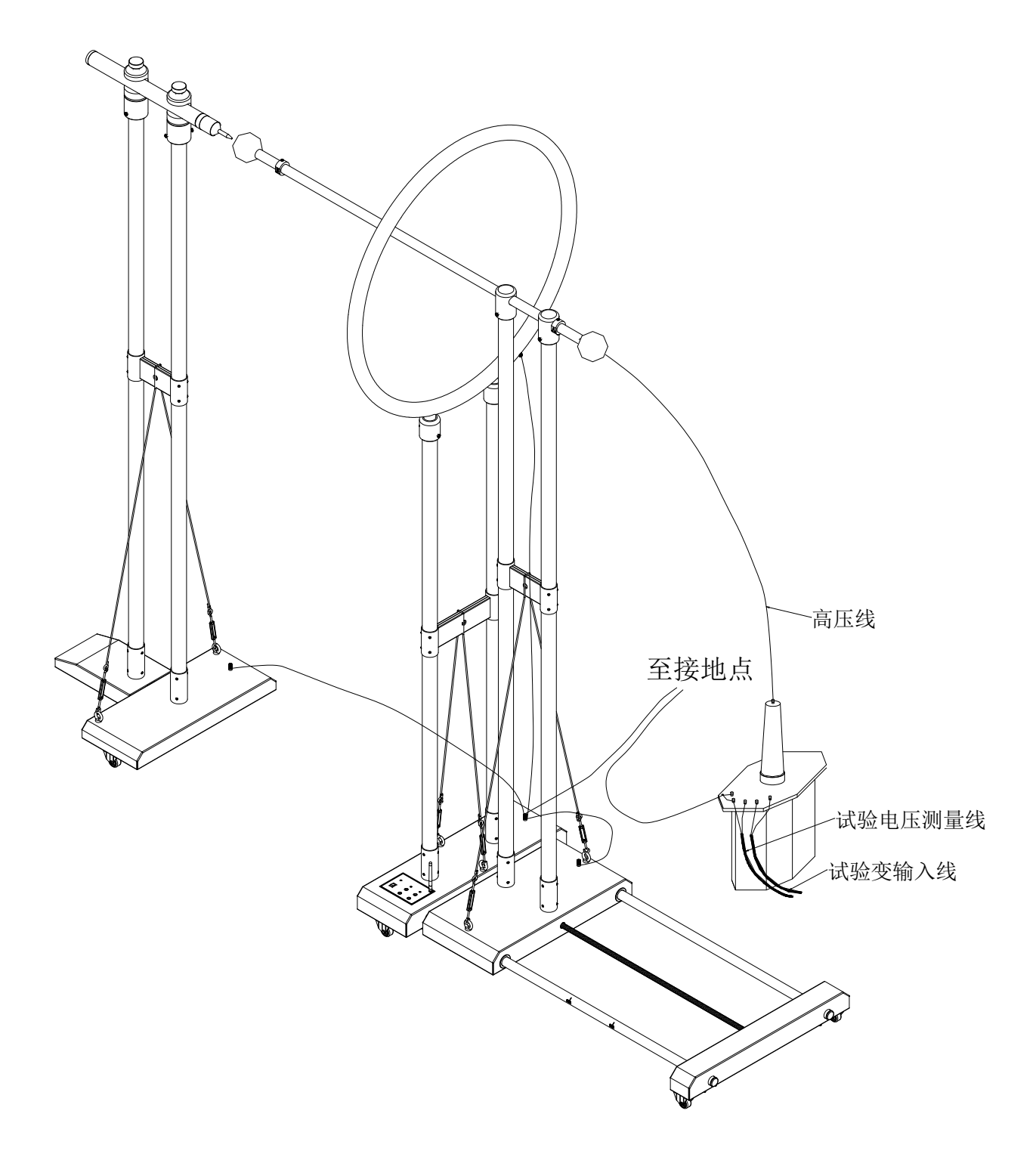

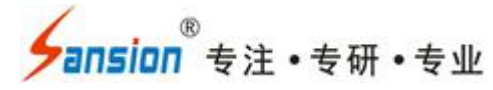

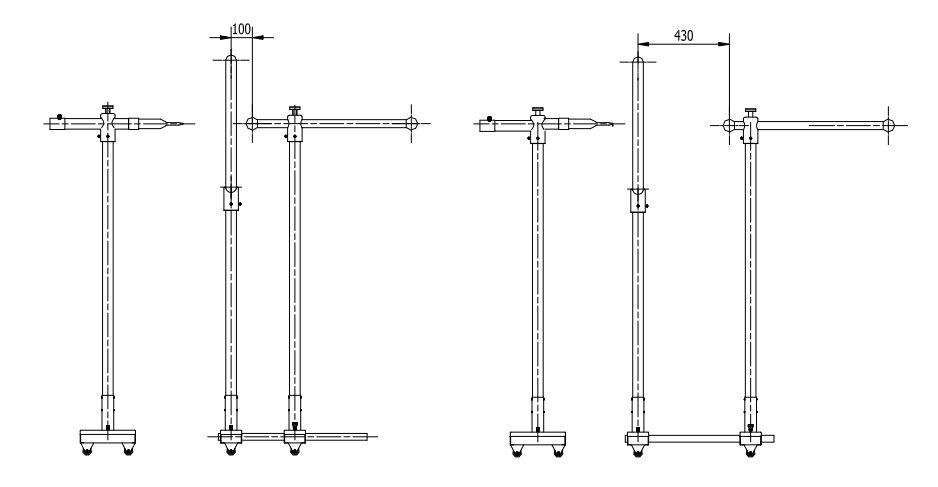

 $\overline{A}$  型 and the set of  $\overline{A}$  and  $\overline{A}$  and

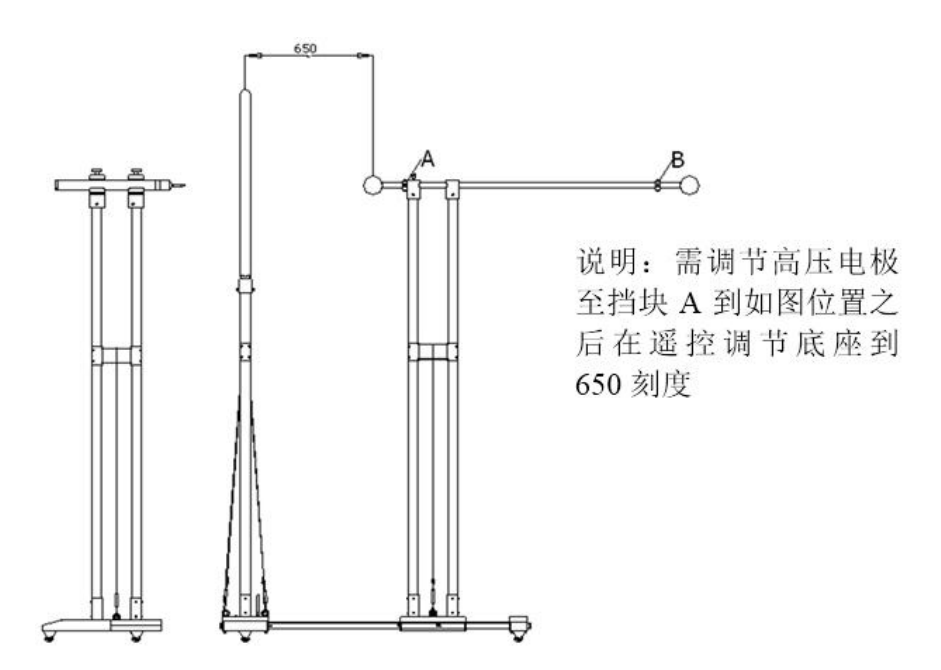

B 型 and the contract of  $\mathbb{Z}$  and  $\mathbb{Z}$  and  $\mathbb{Z}$  and  $\mathbb{Z}$  and  $\mathbb{Z}$  and  $\mathbb{Z}$  and  $\mathbb{Z}$  and  $\mathbb{Z}$  and  $\mathbb{Z}$  and  $\mathbb{Z}$  and  $\mathbb{Z}$  and  $\mathbb{Z}$  and  $\mathbb{Z}$  and  $\mathbb{Z}$  and  $\mathbb{Z}$  and

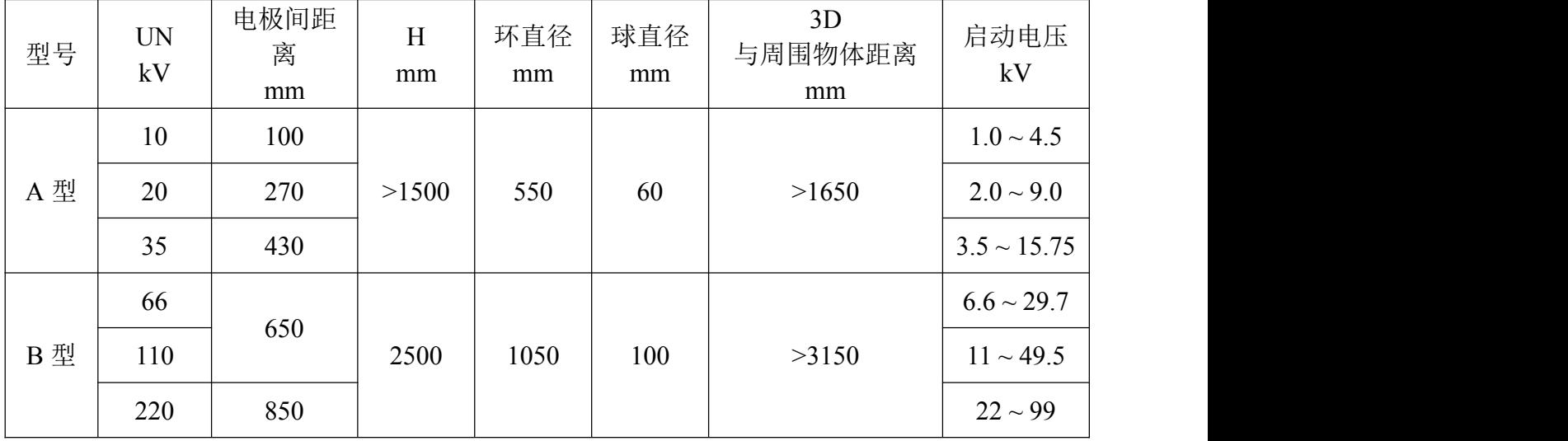

### 地址:武汉市东西湖区径河源源鑫工业园 售后服务热线:027-83375600

图址: www.whsxdl.com 2007 2008 2009 19 19 5 5 5 5 5 5 6 6 6 7 6 7 6 7 7 8 7 7 8 7 7 8 7 7 8 7 7 8 7 9 7 8 7 7 8 1

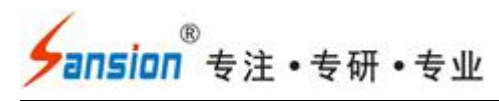

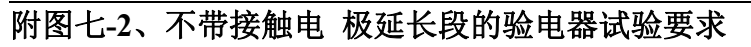

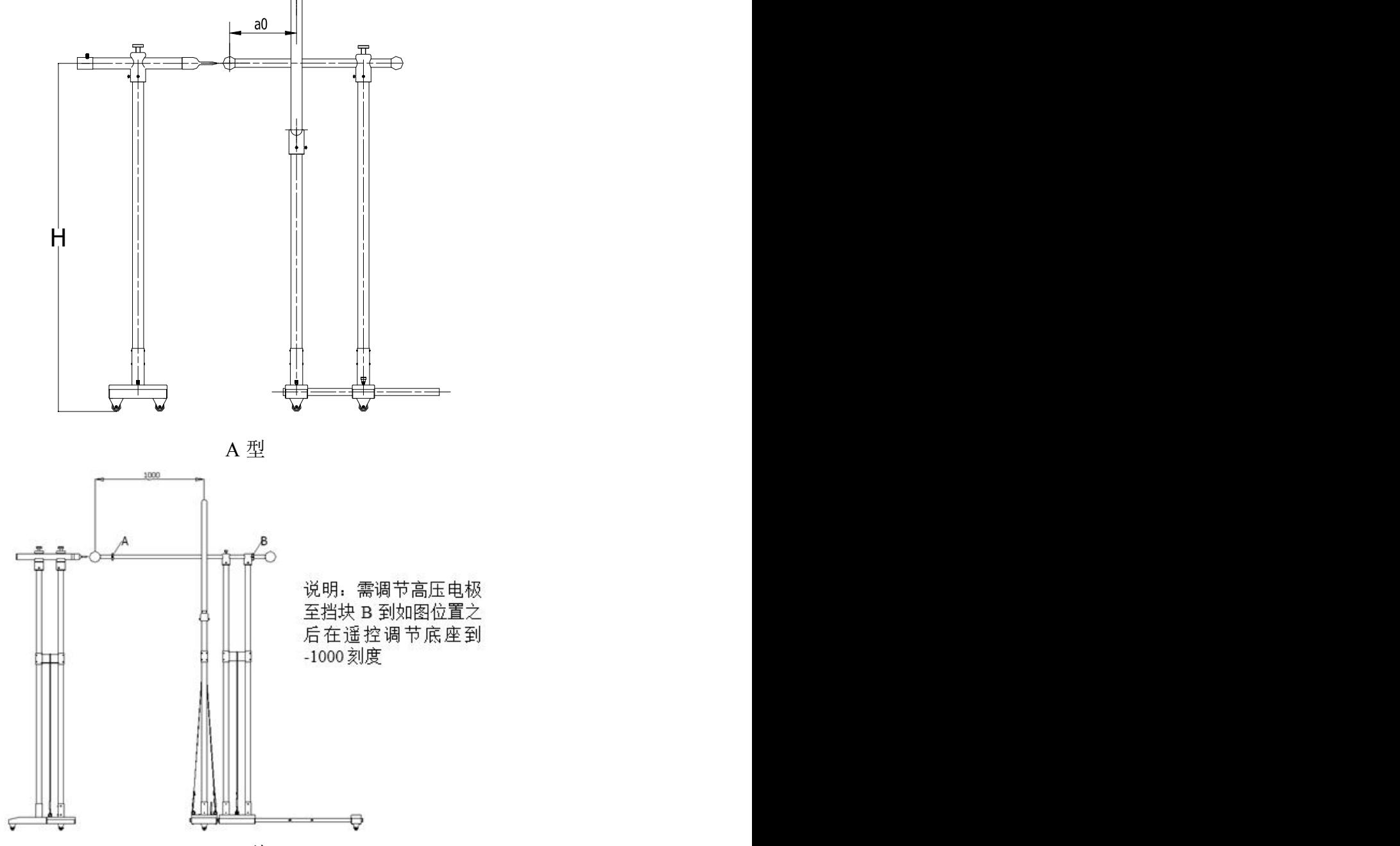

B 型 and the contract of  $\mathbb{Z}$  and  $\mathbb{Z}$  and  $\mathbb{Z}$  and  $\mathbb{Z}$  and  $\mathbb{Z}$  and  $\mathbb{Z}$  and  $\mathbb{Z}$  and  $\mathbb{Z}$  and  $\mathbb{Z}$  and  $\mathbb{Z}$  and  $\mathbb{Z}$  and  $\mathbb{Z}$  and  $\mathbb{Z}$  and  $\mathbb{Z}$  and  $\mathbb{Z}$  and

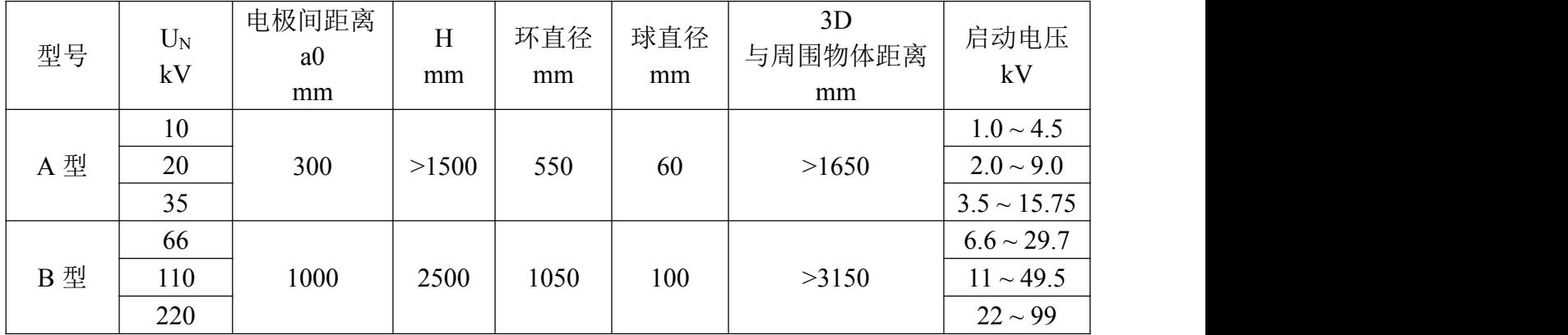

测试时,验电器电极与高压静电球接触。

#### **4.2.5** 系统设定

进入主菜单,选择"系统设定"项,按"确认"键进入系统设定程序。使用"∧"、"∨" 键选择设定项,根据屏幕提示分别进行高压分断自检、时间设定、系统校准、系统校验、测量 线圈设定等项目的设定。

#### **4.2.5.1** 高压分断自检

选择"高压分断自检"项,按确认键进入高压分断自检程序开始自检,8 路分断机构依次 断开。

#### **4.2.5.2** 时间设定

进入"时间设定"子菜单,根据屏幕提示,使用"<"、">"键选择修改的时间参数,使用 "∧"、"∨"键进行时间参数的加减。确定当前年、月、日及时间。设定完成按"确认"键保 存并返回系统设定菜单。

#### **4.2.5.3** 系统校准

仪器采用高智能化测量方式,具有软件自动校准功能,摈弃了采用电位器调校的方式,不 会产生因电位器老化或振动阻值改变降低测量精度,可保证仪器的长期稳定。

注意:仪器出厂前进行了严格的校准和老化,用户不具备校准条件,请勿进入系统校准程 序。

#### **4.2.5.4** 系统校验

本项功能专为仪器检定设置,应用单相标准电源和单相校验仪进行检定。选择"系统检验" 项,按确认键进入系统校验程序。接线如图 3,需打开仪器底部固定螺栓将仪器拉出外包箱进 行校验接线。

泄漏电流的校验需将测试仪主机和高压泄漏电流测控仪联机测试,通过红外信号传递泄漏 电流测试数据。

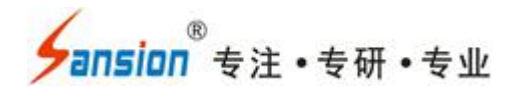

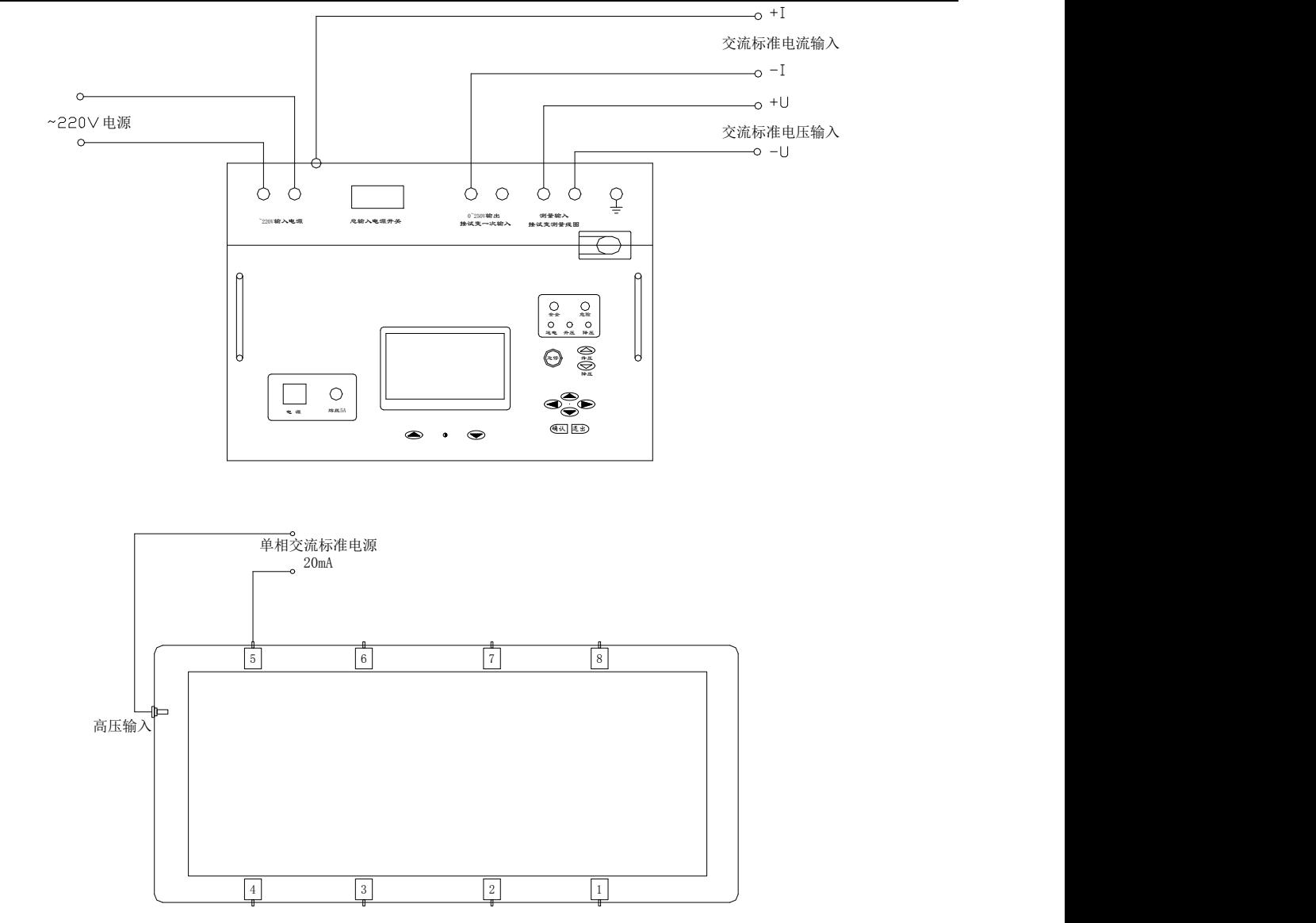

#### **4.2.6.5** 系统参数设定

选择"系统参数"项,按确认键进入系统参数设定程序,输入密码(请向厂家索要),进 入下一级菜单。

1)试验变输出设定

选择"测量线圈电压设定"项,按确认键进入测量线圈电压设定程序,按"<"、">"移动 光标,按 "∧"、"∨"键更改参数,应设定为配套交流升压器高压输出对测量线圈的电压比。 例如:配套的交流升压器铭牌中高压输出为 50kV,仪表电压为 100V,则本项参数应设定为 500。

如用户自行配置的试验变压器,必须保证试验变高压输出对测量线圈电压比误差不低于 **3%**。

2)互感器变比设定

选择"互感器变比设定"项,按确认键进入设定程序,按"<"、">"移动光标,按" <"、

#### 地址:武汉市东西湖区径河源源鑫工业园 售后服务热线: 027-83375600

# ansion 专注 •专研 •专业

"∨"键更改参数,应设定为配套交流升压器低压输入端配置的电流互感器变比。例如:配套 的交流升压器输入端接入电流互感器规格为 100A/5A, 则本项参数应设定为 20;如配套的交流 升压器输入端未接入电流互感器,本项参数设定为 1。

#### 说明:本项参数为系统参数,在仪器出厂之前均已设置,如需更改请与公司联系。

# 参数设置完成需清除测试结果方可生效。请在设置本参数前,将仪器内存储的数据转存到 数据卡上传至 **PC** 机,进行妥善保管。

#### 参数重新设置后,在重新开始试验之前必须确保本设定与实际试验参数一致。

#### **4.2.6** 清除试验记录

进入主菜单,选择"清除试验记录"项,按"确认"键屏幕将出现"确认?"提示,此时若 再次按下确认键,将清除所有保存的试验记录。

### <span id="page-22-0"></span>**5.**安全保护措施

本套设备对试品及试验设备做了相应保护措施,仪器设有

过流及放电保护,当出现过流或放电情况时仪器会提示"过流"。或"放电"。

测试仪面板配置有"急停"按钮,有意外情况时可紧急停止试验,以保护试品及试验人员 安全。

### <span id="page-22-1"></span>**6.**售后服务

仪器自购买之日起一年内,属于公司的产品质量问题免费维修,终身提供保修和技术服务。 如发现仪器有不正常情况或故障请与公司及时联系,以便为您安排最便捷的处理方案,并为您 提供最快的现场服务。

、<br><mark>∕ansion</mark> 专注 •专研 •专业